### Руководство «Основные сведения о MacBook Air»

Руководство «Основные сведения о MacBook Air» содержит подробную информацию о настройке и использовании Масвоок Аіг. Для просмотра руководства перейдите на веб-страницу support.apple.com/quide/macbook-air.

#### Поллержка

Подробная информация приведена на веб-странице support.apple.com/ru-ru/mac/macbook-air. Чтобы связаться с Apple, перейдите по ссылке support.apple.com/ru-ru/contact.

# ■MacBook Air

## Встречайте Ваш новый MacBook Air

MacBook Air автоматически включается при поднятии крышки. Приложение «Ассистент настройки системы» поможет Вам приступить к работе.

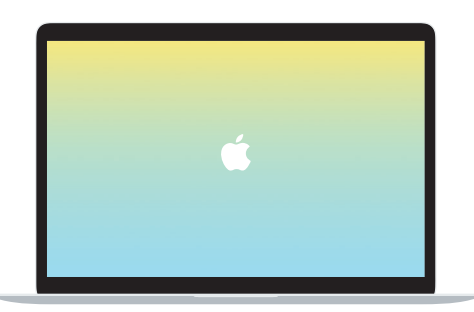

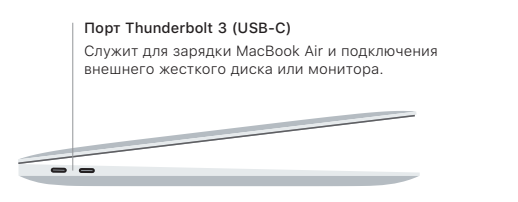

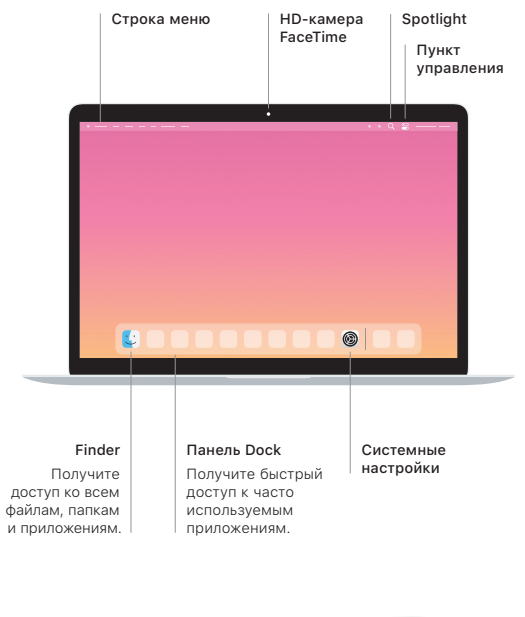

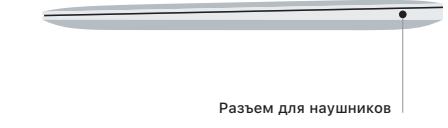

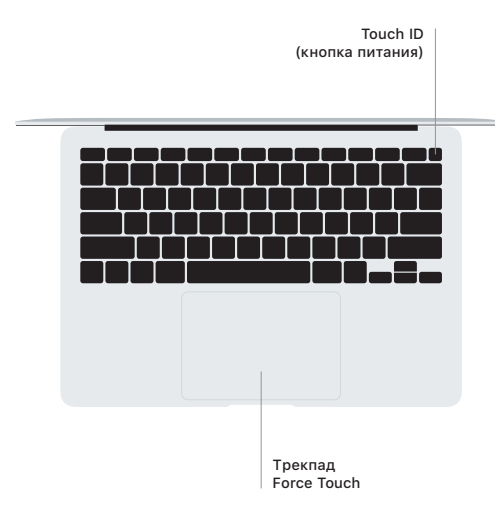

## Touch ID

Вы можете использовать отпечаток пальца для разблокировки Macbook Air, а также для совершения покупок в App Store, Apple Books, в приложении Apple TV и на веб-сайтах с помощью Apple Pay.

## Жесты трекпада Multi-Touch

Для прокрутки проведите пальцами по трекпаду - вверх, вниз или в сторону. Перелистывайте веб-страницы и документы жестом смахивания двумя пальцами. Нажмите двумя пальцами. чтобы активизировать функцию нажатия правой кнопкой мыши. Можно также нажать на трекпад, а затем нажать на него сильнее, чтобы активизировать сильное нажатие на текст и отобразить подробную информацию. Для получения подробных сведений выберите «Системные настройки» в Dock и нажмите «Трекпал».